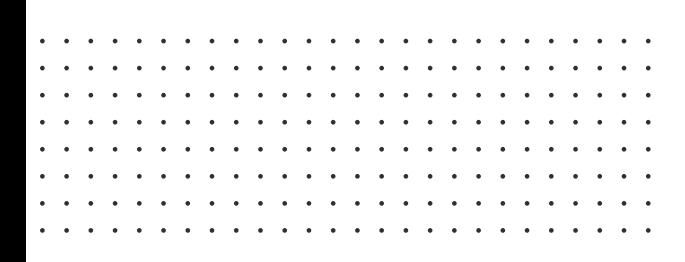

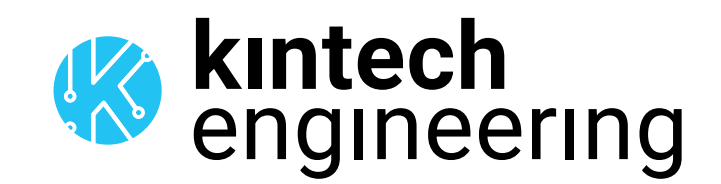

# WARNING

The following is a series of wiring diagrams for several different sensors. Please locate the sensor you are going to use in the list below and follow the corresponding wiring diagram and setup in either Atlas or EOL Manager.

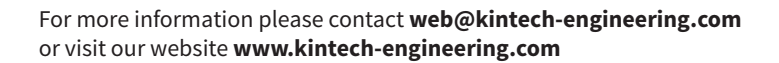

# HUKSEFLUX SR30-M2-D1 | **PYRANOMETER**

### **OUTPUT: RS485**

#### SENSOR WIRING TABLE

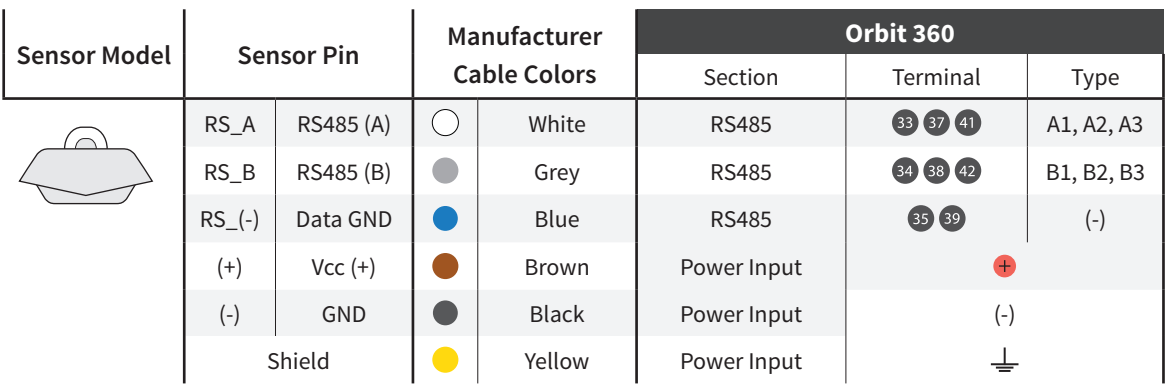

**Note:** *This sensor has to be preconfigured before it is configured in Atlas software.* 

#### RS485 DIGITAL OUTPUT:

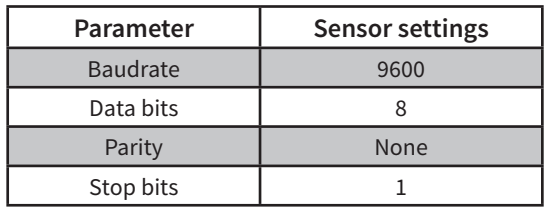

#### REQUIRED DATA LOGGER VERSION

Minimum data logger required: **ORBIT 360 PREMIUM**. Minimum **firmware** required: **2.41**.

#### HOW TO CONFIGURE IN ATLAS

Start Atlas and open the data logger you are working on. Now go to *Site settings* and scroll down to the *Channels* section and select the following type and model. The variables from the digital output signal can be chosen (or assigned) to either a frequency or an analog channel according to the list here below.

#### **Example:**

Serial bus 1 baud rate: 9600bps

Bus: Serial 1 >>> ID: A >>> Sensor model: Pyranometer SR-xx-Dx >>> Name: SRxx\_SERIAL1\_A

- Group: Analog channels
- **Sensor Type: Serial device**
- Sensor Model: **SRxx\_SERIAL1\_A**
	- Sensor Model: **Compensated GI**
	- Sensor Model: **Tilt**
	- Sensor Model: **Heater Current**
	- Sensor Model: **Fan Speed**

**Important!** Please make sure you are working with the latest version of Atlas. To check for new updates click the *Check for*  updates button in the left-hand menu located in the main dashboard.

#### Sensor response time: **264ms**.

**The sum of the response times of all the sensors connected to the same bus must not exceed 850ms.**

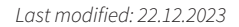

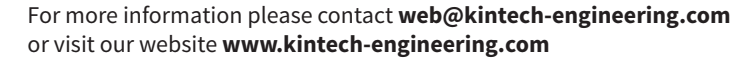

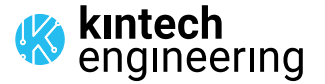

 $\overline{a}$  and  $\overline{a}$  and  $\overline{a}$  and  $\overline{a}$ 

# HUKSEFLUX SRA30-M2-D1 | **ALBEDOMETER**

#### **OUTPUT: RS485**

#### SENSOR WIRING TABLE

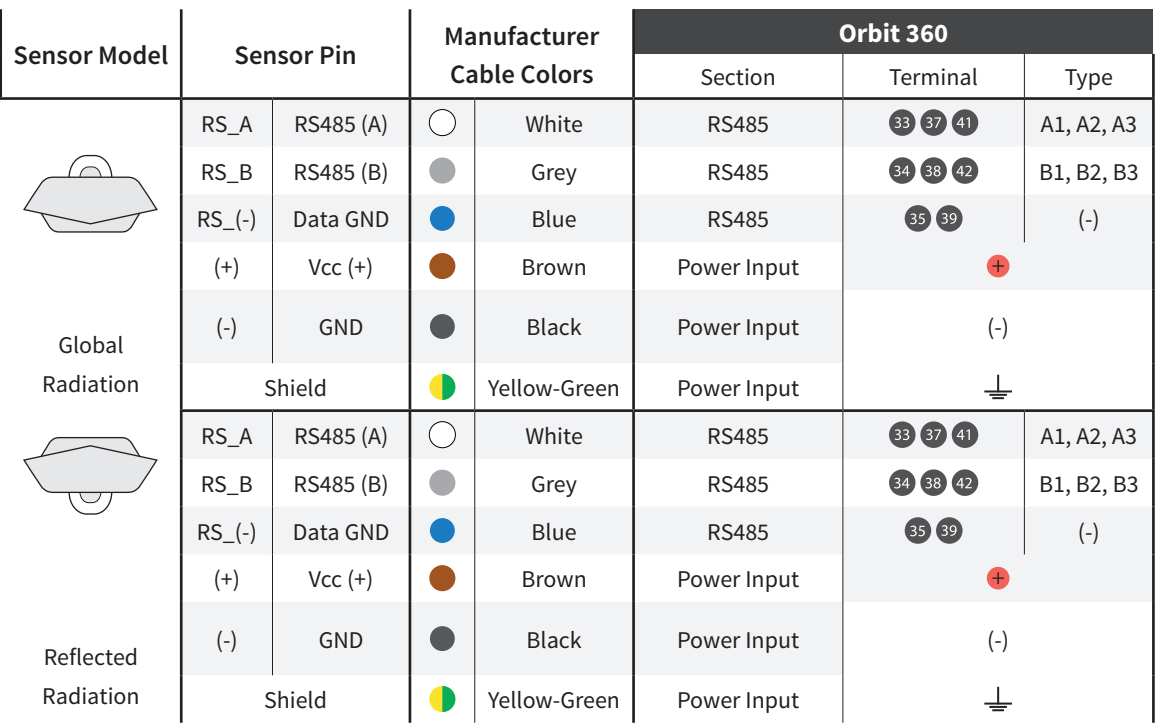

*Note:* This sensor has to be preconfigured before it is configured in Atlas software.

#### RS485 DIGITAL OUTPUT:

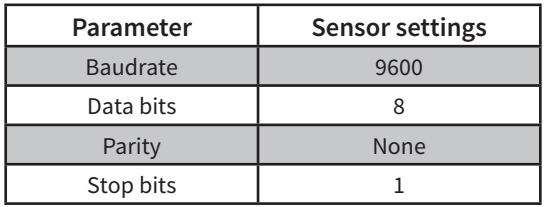

#### REQUIRED DATA LOGGER VERSION

Minimum data logger required: **ORBIT 360 PREMIUM**. Minimum **firmware** required: **2.41**.

#### HOW TO CONFIGURE IN ATLAS

Start Atlas and open the data logger you are working on. Now go to *Site settings* and scroll down to the *Channels* section and select the following type and model. The variables from the digital output signal can be chosen (or assigned) to either a frequency or an analog channel according to the list here below.

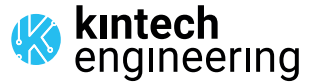

 $\sim$   $\sim$   $\sim$   $\sim$  $\sim$   $\sim$   $\sim$   $\sim$  $\cdots$  $\ddot{\phantom{a}}$  . . . .  $\ddot{\phantom{a}}$  . . . .  $\overline{a}$  ,  $\overline{a}$  ,  $\overline{a}$  ,  $\overline{a}$ 

## HUKSEFLUX SRA30-M2-D1 | **ALBEDOMETER OUTPUT: RS485**

#### **Example:**

Serial bus 1 baud rate: 9600bps

Bus: Serial 1 >>> ID: A >>> Sensor model: Pyranometer SR-xx-Dx >>> Name: SRxx\_SERIAL1\_A

- 
- Sensor Type: Serial device Sensor Type: Serial device
- **Sensor Model: SRxx\_SERIAL1\_A Sensor Model: SRxx\_SERIAL1\_A** 
	- Sensor Model: **Compensated GI** Sensor Model: **Compensated GI**
	-
	-
	-

GLOBAL RADIATION REFLECTED RADIATION

- Group: Analog channels Group: Analog channels
	-
	- -
	- Sensor Model: **Tilt** Sensor Model: **Tilt**
	- **Sensor Model: Heater Current 1996 1996 1997 1998 1998 1999 1998 1999 1998 1999 1999 1999 1999 1999 1999 1999 1999 1999 1999 1999 1999 1999 1999 1999 1999 1999 1999 1999 1999 1999 1999 1999 1999 1999 1999 1999 1999 1999 19**
	- Sensor Model: **Fan Speed** Sensor Model: **Fan Speed**

**Important!** Please make sure you are working with the latest version of Atlas. To check for new updates click the *Check for*  updates button in the left-hand menu located in the main dashboard.

Sensor response time (each): **264ms**.

**The sum of the response times of all the sensors connected to the same bus must not exceed 850ms.**

 $\sim$   $\sim$   $\sim$   $\sim$  $\sim$   $\sim$   $\sim$   $\sim$  $\cdots$ . . . . . . . . . .

*Last modified: 22.12.2023*

## HUKSEFLUX SR20-D2 | **PYRANOMETER**

### **OUTPUT: RS485**

#### SENSOR WIRING TABLE

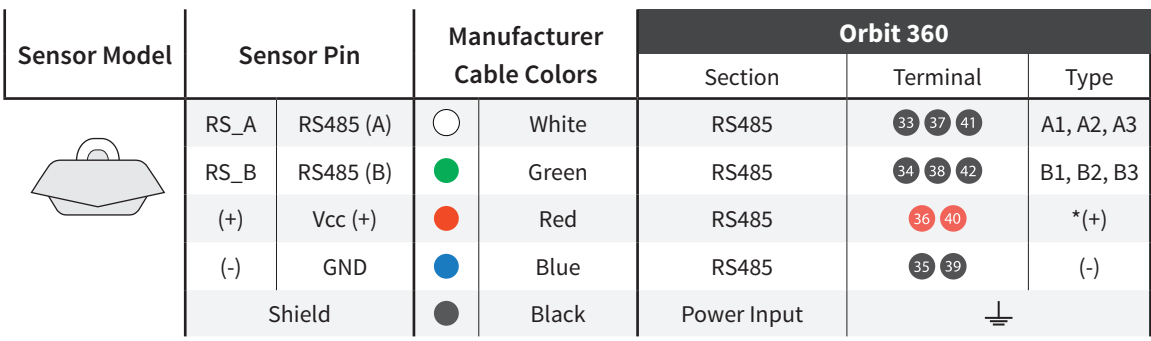

*Note: \*(+) = Bat+ with current limited (200mA). Only 1 sensor must be powered per terminal.* This sensor has to be preconfigured before it is configured in Atlas software.

#### RS485 DIGITAL OUTPUT:

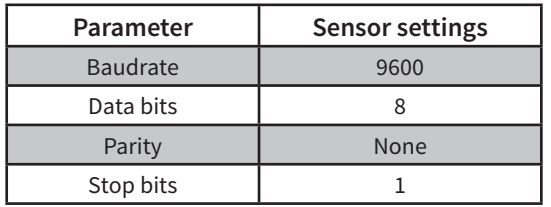

#### REQUIRED DATA LOGGER VERSION

Minimum data logger required: **ORBIT 360 PREMIUM**. Minimum **firmware** required: **2.41**.

#### HOW TO CONFIGURE IN ATLAS

Start Atlas and open the data logger you are working on. Now go to *Site settings* and scroll down to the *Channels* section and select the following type and model. The variables from the digital output signal can be chosen (or assigned) to either a frequency or an analog channel according to the list here below.

#### **Example:**

Serial bus 1 baud rate: 9600bps

Bus: Serial 1 >>> ID: A >>> Sensor model: Pyranometer SR-xx-Dx >>> Name: SRxx\_SERIAL1\_A

- Group: Analog channels
- **Sensor Type: Serial device**
- Sensor Model: **SRxx\_SERIAL1\_A**
	- Sensor Model: **Compensated GI**

**Important!** Please make sure you are working with the latest version of Atlas. To check for new updates click the *Check for*  updates button in the left-hand menu located in the main dashboard.

#### Sensor response time: **29ms.**

**The sum of the response times of all the sensors connected to the same bus must not exceed 850ms.**

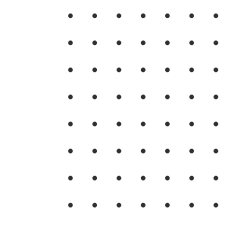

kintech<br>engineering

*Last modified: 22.12.2023*

# HUKSEFLUX SRA20-D2 | **ALBEDOMETER**

### **OUTPUT: RS485**

#### SENSOR WIRING TABLE

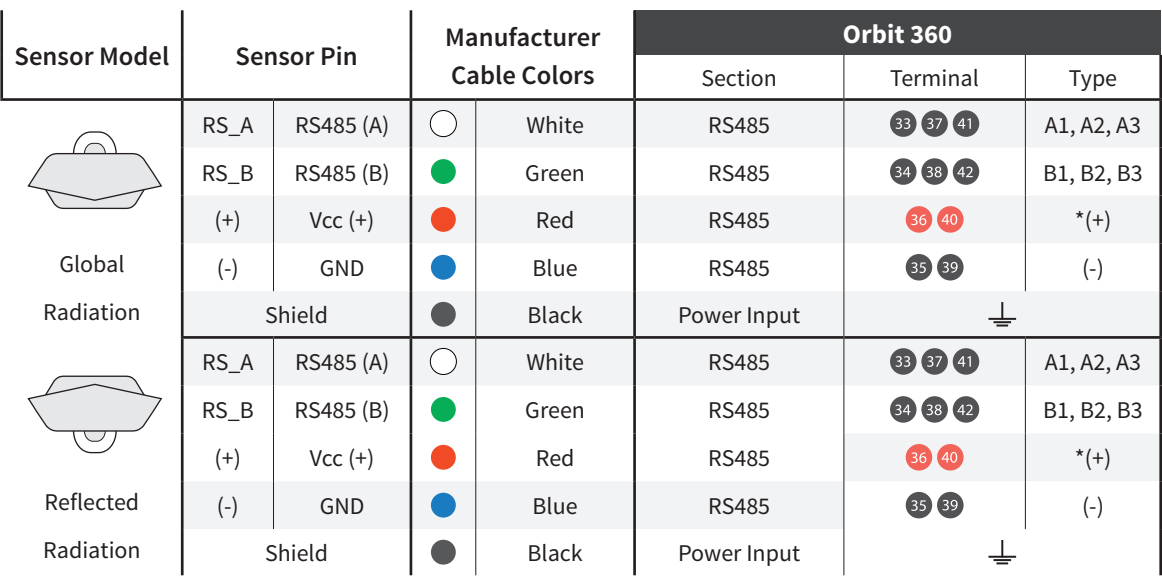

*Note: \*(+) = Bat+ with current limited (200mA). Only 1 sensor must be powered per terminal.* This sensor has to be preconfigured before it is configured in Atlas software.

#### RS485 DIGITAL OUTPUT:

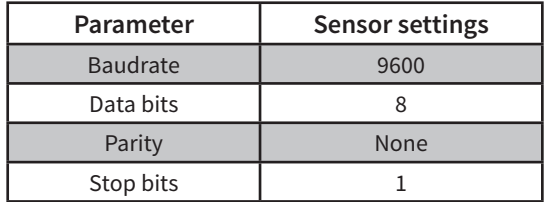

#### HOW TO CONFIGURE IN ATLAS

Start Atlas and open the data logger you are working on. Now go to *Site settings* and scroll down to the *Channels* section and select the following type and model. The variables from the digital output signal can be chosen (or assigned) to either a frequency or an analog channel on the Orbit 360 Premium according to the list here below.

#### **Example:**

Serial bus 1 baud rate: 9600bps

Bus: Serial 1 >>> ID: A >>> Sensor model: Pyranometer SR-xx-Dx >>> Name: SRxx\_SERIAL1\_A

- Group: Analog channels Group: Analog channels
- Sensor Type: Serial device Serial device Serial device Serial device
- Sensor Model: **SRxx\_SERIAL1\_A** Sensor Model: **SRxx\_SERIAL1\_A**
	- Sensor Model: **Compensated GI** Sensor Model: **Compensated GI**

GLOBAL RADIATION REFLECTED RADIATION

- 
- 
- 
- 

**Important!** Please make sure you are working with the latest version of Atlas. To check for new updates click the *Check for*  updates button in the left-hand menu located in the main dashboard.

Sensor response time: **29ms (each pyranometer).**

**The sum of the response times of all the sensors connected to the same bus must not exceed 850ms.**

*Last modified: 22.12.2023*

For more information please contact **web@kintech-engineering.com** or visit our website **www.kintech-engineering.com** 

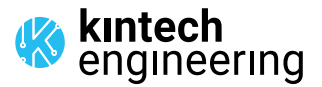

 $\overline{a}$  and  $\overline{a}$  and  $\overline{a}$  and  $\overline{a}$ 

# HUKSEFLUX SR15-D1 | **PYRANOMETER**

#### **OUTPUT: RS485**

#### SENSOR WIRING TABLE

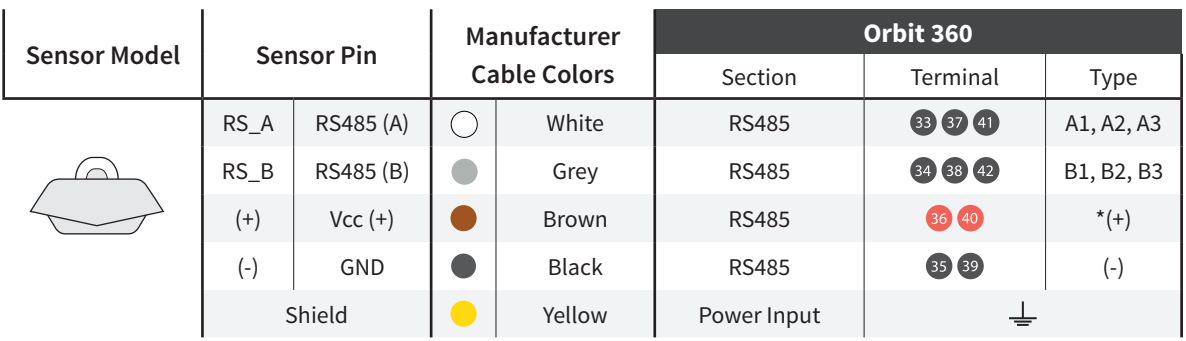

*Note: \*(+) = Bat+ with current limited (200mA). Only 1 sensor must be powered per terminal. This sensor has to be preconfigured before it is configured in Atlas software.* 

#### RS485 DIGITAL OUTPUT:

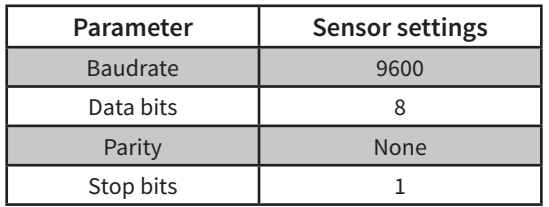

#### REQUIRED DATA LOGGER VERSION

Minimum data logger required: **ORBIT 360 PREMIUM**. Minimum **firmware** required: **2.41**.

#### HOW TO CONFIGURE IN ATLAS

Start Atlas and open the data logger you are working on. Now go to *Site settings* and scroll down to the *Channels* section and select the following type and model. The variables from the digital output signal can be chosen (or assigned) to either a frequency or an analog channel according to the list here below.

#### **Example:**

Serial bus 1 baud rate: 9600bps

Bus: Serial 1 >>> ID: A >>> Sensor model: Pyranometer SR-xx-Dx >>> Name: SRxx\_SERIAL1\_A

- Group: Analog channels
- Sensor Type: Serial device
- Sensor Model: **SRxx\_SERIAL1\_A**
	- Sensor Model: **Compensated GI**

**Important!** Please make sure you are working with the latest version of Atlas. To check for new updates click the *Check for*  updates button in the left-hand menu located in the main dashboard.

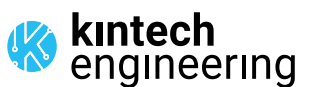

 $\overline{a}$  and  $\overline{a}$  and  $\overline{a}$  and  $\overline{a}$ 

*Last modified: 16.05.2024*

# HUKSEFLUX SRA15-D1 | **ALBEDOMETER**

## **OUTPUT: RS485**

#### SENSOR WIRING TABLE

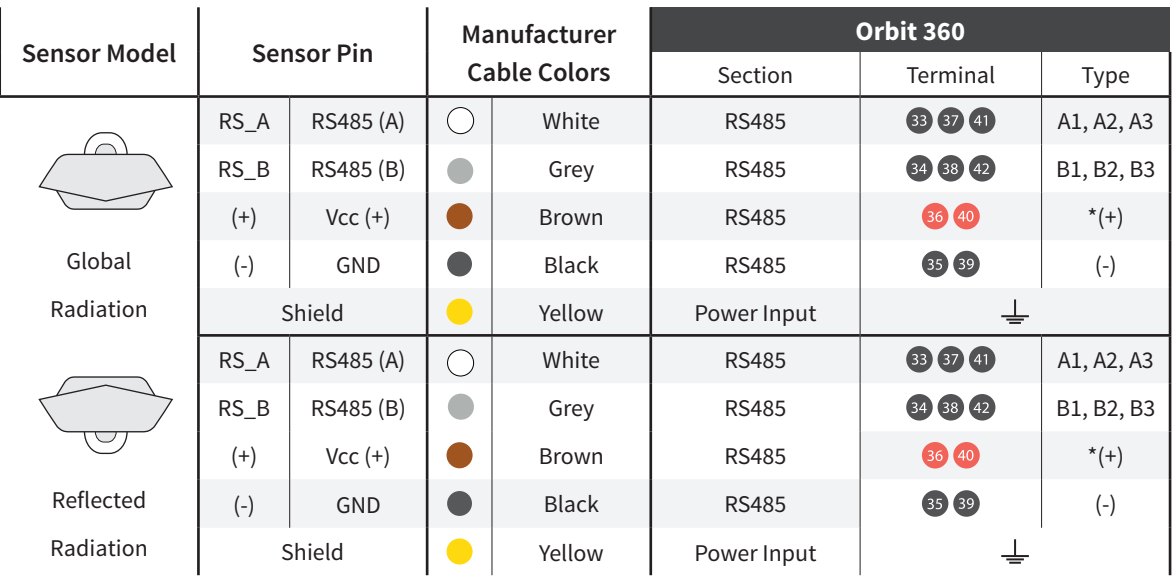

*Note: \*(+) = Bat+ with current limited (200mA). Only 1 sensor must be powered per terminal.* This sensor has to be preconfigured before it is configured in Atlas software.

#### RS485 DIGITAL OUTPUT:

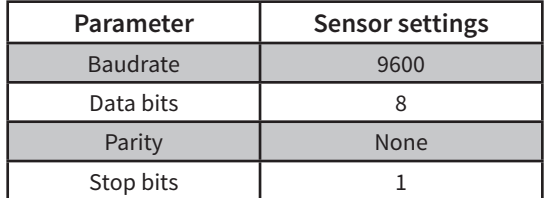

#### HOW TO CONFIGURE IN ATLAS

Start Atlas and open the data logger you are working on. Now go to *Site settings* and scroll down to the *Channels* section and select the following type and model. The variables from the digital output signal can be chosen (or assigned) to either a frequency or an analog channel according to the list here below.

#### **Example:**

Serial bus 1 baud rate: 9600bps Bus: Serial 1 >>> ID: A >>> Sensor model: Pyranometer SR-xx-Dx >>> Name: SRxx\_SERIAL1\_A

- 
- Sensor Type: Serial device Sensor Type: Serial device
- Sensor Model: **SRxx\_SERIAL1\_A** Sensor Model: **SRxx\_SERIAL1\_A**
	- Sensor Model: **Compensated GI** Sensor Model: **Compensated GI**

#### GLOBAL RADIATION REFLECTED RADIATION

- Group: Analog channels Group: Analog channels Group: Analog channels
	-
	-
	-

**Important!** Please make sure you are working with the latest version of Atlas. To check for new updates click the *Check for*  updates button in the left-hand menu located in the main dashboard.

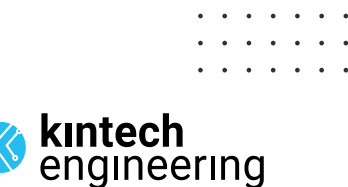

*Last modified: 16.05.2024*

# HUKSEFLUX SR05-D1A3\_PV | **PYRANOMETER**

### **OUTPUT: RS485**

#### SENSOR WIRING TABLE

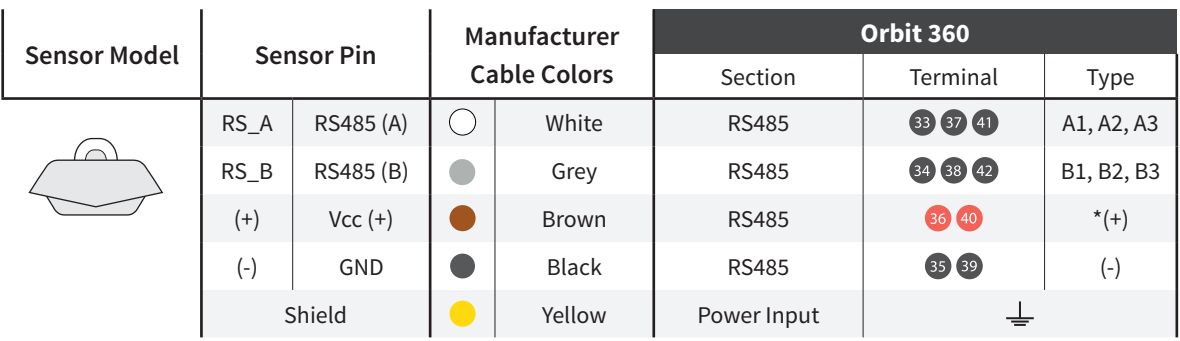

*Note: \*(+) = Bat+ with current limited (200mA). Only 1 sensor must be powered per terminal. This sensor has to be preconfigured before it is configured in Atlas software.* 

#### RS485 DIGITAL OUTPUT:

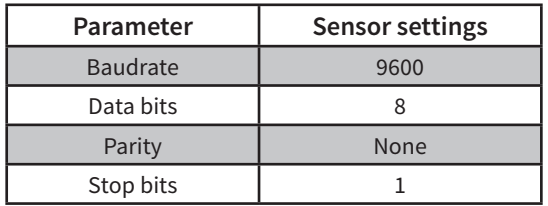

#### REQUIRED DATA LOGGER VERSION

Minimum data logger required: **ORBIT 360 PREMIUM**. Minimum **firmware** required: **2.41**.

#### HOW TO CONFIGURE IN ATLAS

Start Atlas and open the data logger you are working on. Now go to *Site settings* and scroll down to the *Channels* section and select the following type and model. The variables from the digital output signal can be chosen (or assigned) to either a frequency or an analog channel according to the list here below.

#### **Example:**

Serial bus 1 baud rate: 9600bps

Bus: Serial 1 >>> ID: A >>> Sensor model: Pyranometer SR-xx-Dx >>> Name: SRxx\_SERIAL1\_A

- Group: Analog channels
- Sensor Type: Serial device
- Sensor Model: **SRxx\_SERIAL1\_A**
	- Sensor Model: **Compensated GI**

**Important!** Please make sure you are working with the latest version of Atlas. To check for new updates click the *Check for*  updates button in the left-hand menu located in the main dashboard.

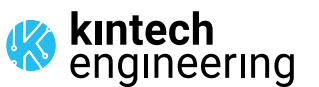

 $\overline{a}$  and  $\overline{a}$  and  $\overline{a}$  and  $\overline{a}$ 

*Last modified: 16.05.2024*